# Introduction to Printed Circuit<br>Board Design

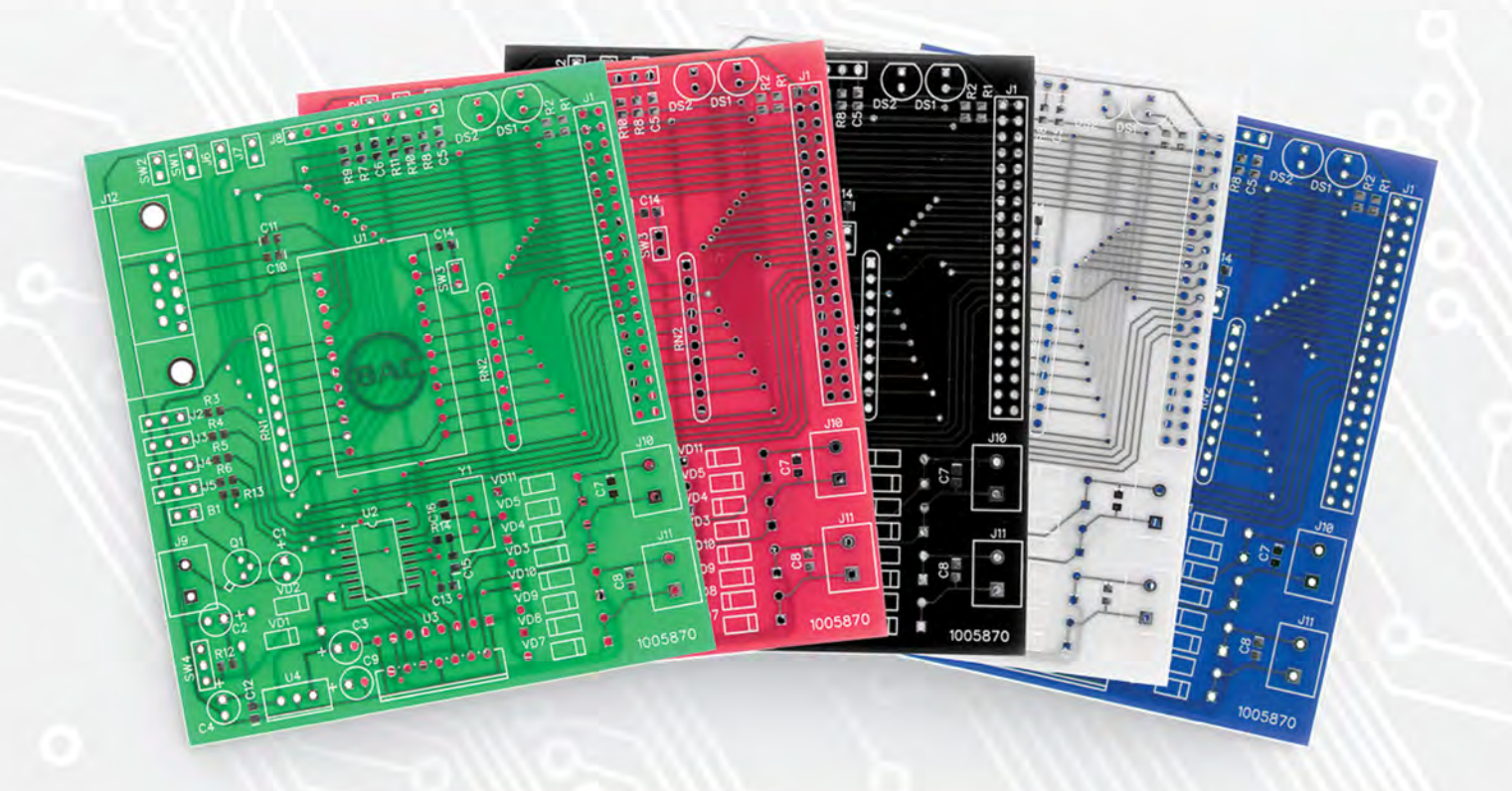

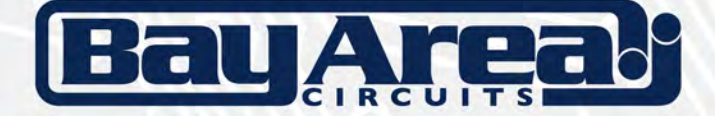

**Silicon Valley, USA** 

## About This Guide

**This guide is intended for electrical engineers interested in an introduction to printed circuit board design.** It has been written to provide an overview of the design process and describes various considerations and best practices related to printed circuit board design. The purpose of this guide is not to provide a step-by-step tutorial of printed circuit board design, but, to provide those with a basic background of design with some specific recommendations to ensure desired results are achieved. For those new to printed circuit board design, it is recommended that they first seek out training resources specific to the design software application they intend to utilize. This information in this guide is software application agnostic and useful to engineers with basic design expertise.

The most recent version of this guide will always be available for download from [bayareacircuits.com](www.bayareacircuits.com)

Feel free to provide feedback and change requests for this document via email to [support@bacircuits.com](mailto:support@bacircuits.com)

#### **Copyright and Edition Notice**

©Copyright 2016 Bay Area Circuits, Inc. All Rights Reserved.

All trademarks or registered trademarks mentioned herein are the property of their respective holders.

Bay Area Circuits, Inc 44358 Old Warm Springs Blvd Fremont, CA 94538

Produced in the United States of America

Neither this documentation nor any part of it may be copied or reproduced in any form or by any means or translated into another language, without the consent of Bay Area Circuits, Inc. (BAC). BAC makes no warranties or representations with respect to the content hereof and specifically disclaim any implied warranties of merchantability or fitness for any particular purpose. BAC assumes no responsibility for any errors that may appear in this document. BAC reserves the right to make any such changes without obligation to notify any person of such revision or changes. BAC makes no commitment to keep the information contained herein up to date.

Edition Notice: 2016 This is version 1.1 of this document.

Bay Area Circuits, the Bay Area Circuits logo, and bayareacircuits.com are trademarks or registered trademarks of Bay Area Circuits, Inc.

#### **Disclaimer and Special Notices**

This information could include technical inaccuracies or typographical errors. Changes are periodically made to the information herein; these changes will be incorporated in new editions of the publication at any time without notice.

Information contained concerning non-BAC products was obtained from the suppliers of those products, their published announcements or other publicly available sources. BAC has not tested those products and cannot confirm the accuracy of performance, compatibility or any other claims related to non-BAC products. Questions on the capabilities of non-BAC products should be addressed to the suppliers of those products.

## **Contents**

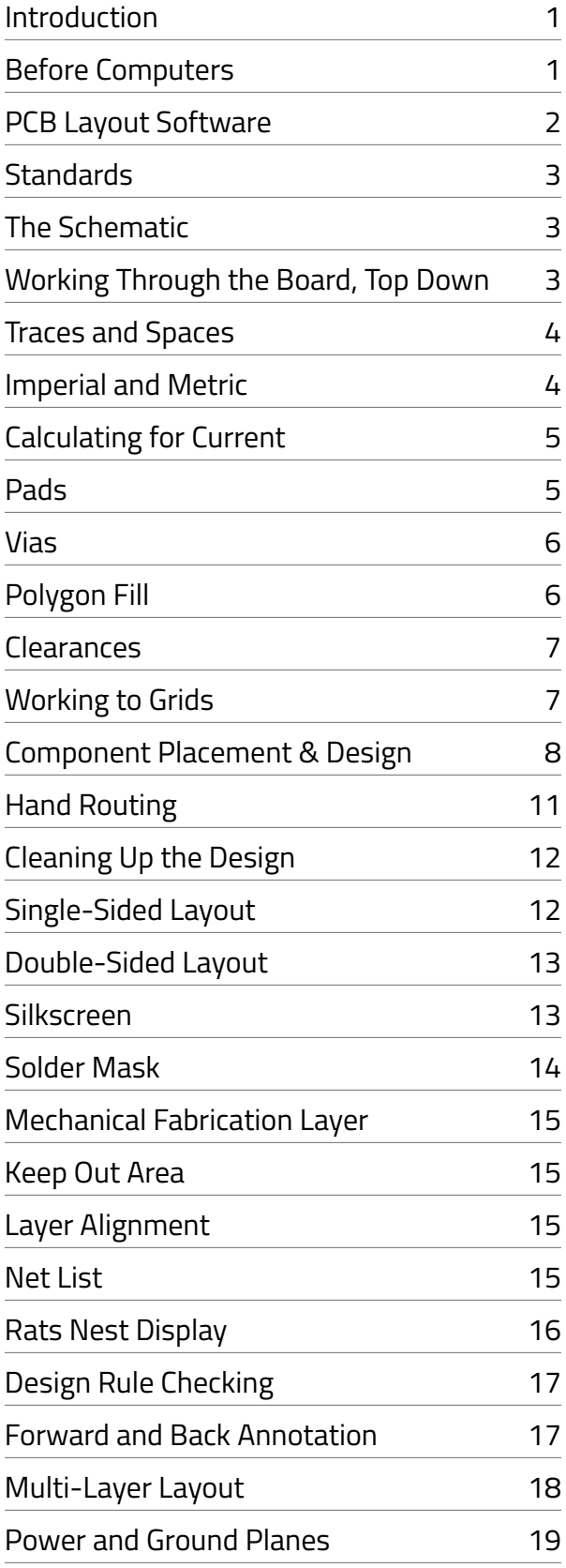

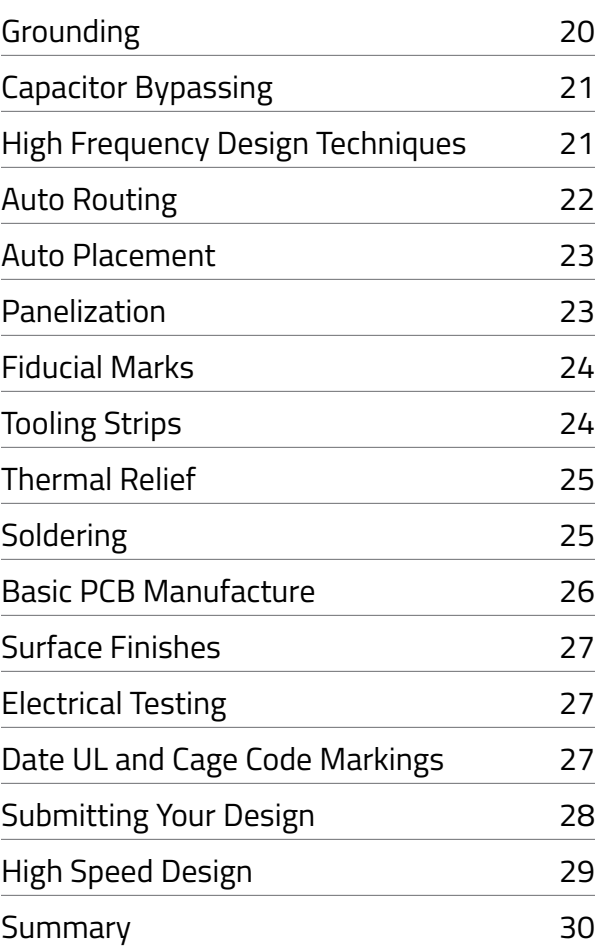

#### <span id="page-3-0"></span>Introduction

**What happens when the initial conceptual design of a Printed Circuit Board (PCB) is complete and its time to have the design laid out and the PCB manufactured?** Many designers will do the layout themselves while others will have a design house process the PCB layout and fabrication data (Gerber). Many companies have their own dedicated PCB design departments in order to shorten the learning time of their design practices. It takes an extensive amount of knowledge to properly position hundreds of components and thousands of traces into a design that meets an entire gamut of physical and electrical requirements. In some higher level designs with high speed and RF capability, the design is critical and will determine if the electronics aspect of the circuit will function. Designs must take into account that printed circuits have resistance, inductance and capacitance. As well, the traces and dielectrics will affect signal rise times and impedance, limiting the upper frequency.

**This Introduction to Printed Circuit Board Design Guide is intended to eliminate some of the mystery behind PCB design, enabling you to design higher quality, longer life printed circuit boards.** This guide will also provide experienced-based advice and best practices on how to design and lay out your PCBs in a professional manner. There are many basic rules and sound practices to follow, but there is also a lot to learn. Let's get started!

## Before Computers

**Back in the pre-computer time, PCBs were designed and laid out by hand using Litho Red Rubylith film and a swivel knife.** The pattern was hand drawn and peeled off and the film remained where you wanted copper traces. The sticky red film was used to make a silkscreen and the traces were screened on in a positive pattern before they were etched in a tank of ferric chloride. Later, the process evolved to use self-adhesive Bradley tapes and pads on clear Mylar film. A tremendous number of hours were spent by designer layout specialists on a light box cutting, placing and re-routing tracks by hand. By contrast, today very capable computers with amazing software are utilized to layout, manage and do almost everything required to design a PCB.

## <span id="page-4-0"></span>PCB Layout Software

**There are many PCB design software applications available today at a wide variety of price points; freeware to multi-server based packages.** Professionals commonly use expensive Windowsbased packages such as Cadence whereas hobbyists commonly use freeware Linux/MAC/Windows applications such as CadSoft's Eagle PCB or Novarm's DipTrace.

**This guide will not represent any single PCB design package and the information supplied will be universal regardless of design application.** There is, however, a large benefit to using an application which includes schematic capture and auto-routing capability.

#### **Check it out!**

*Bay Area Circuits offers a freeware PCB design application called PCB Creator which allows for the design of 2 and 4 layer boards with 1000 pins or less. PCB Creator also offers an option to upgrade to a full license of DipTrace with unlimited layers and pins. More information can be found at: [pcbcreator.com](www.pcbcreator.com)*

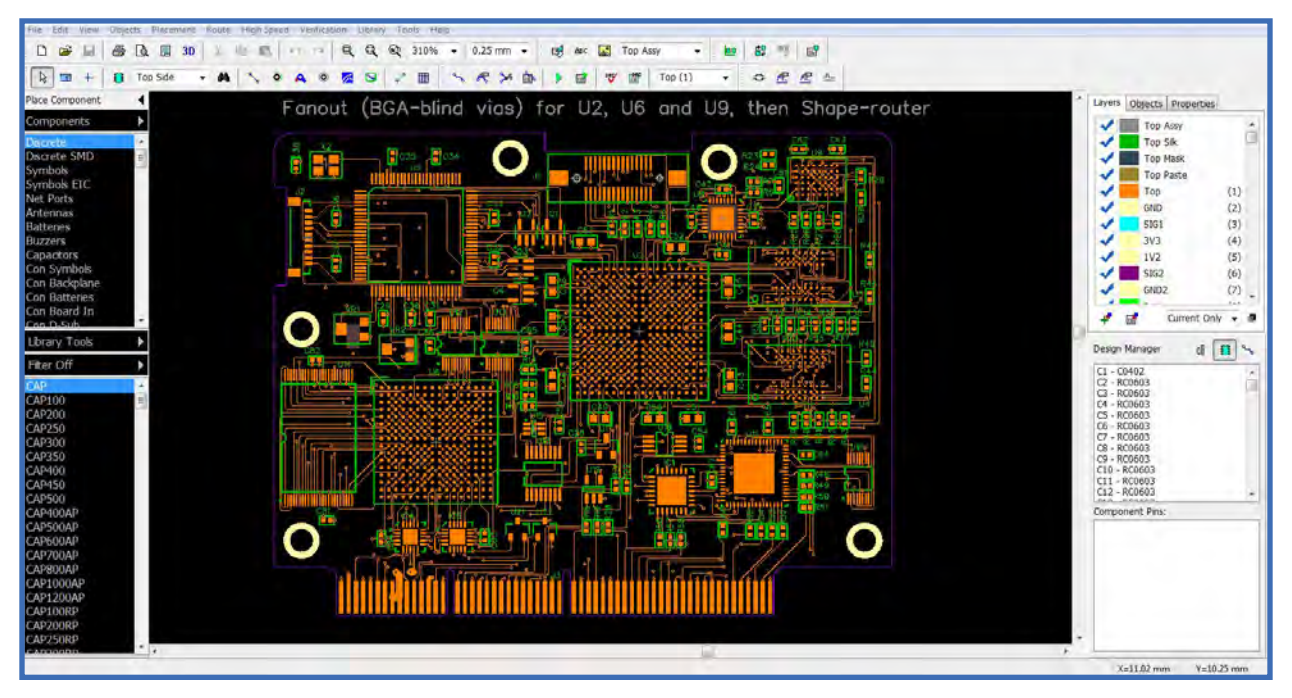

*Professionals commonly use expensive Windows-based packages such as Cadence whereas hobbyists commonly use freeware Linux/ MAC/Windows applications such as CadSoft's Eagle PCB or Novarm's DipTrace.*

## <span id="page-5-0"></span>**Standards**

I**PC (**[www.ipc.org](http://www.ipc.org)**) is the global trade organization that represents all aspects of the industry including design, printed board manufacturing, and electronics assembly and test.** The primary IPC standard that covers PCB design is IPC-2221, "Generic Standard on Printed Board Design". IPC also provides standards to manufacturers that provide specifications for performance and acceptability including IPC-6011, "Generic Performance Specification for PCBs", IPC-6012, "Qualification and Performance Specification for Rigid Printed Boards" and IPC-A-600H, "Acceptability of Printed Circuit Boards". These standards are useful for anyone involved in the design, manufacture or assembly of PCBs.

## The Schematic

**Make sure schematics are correct and well documented with as much information as can be included about the design.** The schematic should be neat, logical and clearly organized by area. Standard drawing practice is to have signals directly from inputs at the left to outputs on the right. Highlight any electrically important sections. As much as possible, arrange the schematic symbols in the same layout that the final PCB components will use. Add helpful notes on the schematic such as drawing bypass capacitors next to the component they are meant for, special notes for critical components and spacing requirements which will help you or another PCB designer ensure the important parts of the project are covered. For instance: "This pin requires a thermal relief pad to the power ground". These notes identify areas of concern, both mechanical and electrical, to you or the designer as to what precautions must be incorporated. Remember to review the design. A second set of knowledgeable eyes also helps spot the easily found mistakes.

# Working Through the Board, Top Down

**PCB design is always done looking from the top, down through the various layers of the board, as if they were transparent.** You will be reading text on the bottom layers as a mirror image.

# <span id="page-6-0"></span>Traces and Spaces

**There is a step by step method to determine trace and space sizes.** It begins with determining what current the trace will be carrying. If it's a signal trace then start with the minimum you and your PCB manufacturer are comfortable with. When laying out power or grounds then be aware of what width traces are needed ahead of placing tracks. When running power traces it's wise to add a two times margin for over currents if the space is available. Remember, the finer the traces the higher the cost due to lower production yields from the PCB manufacturer.

**Next, the impedance required will affect the trace width that is selected.** By determining the dielectric constant and the impedance needed, the trace width can be calculated. Next determine the space available and route the traces between chip pads. It is always wise to make the traces as wide as possible to add reliability to the circuit board. It's common for designs to have quite a few different trace widths; some larger traces for current, some finer traces for routing lead outs. The lower limit of the trace width will depend upon the "trace/space" resolution that your PCB manufacturer is capable of fabricating. For example, a manufacturer may quote a 3/3 trace/space figure which means that traces can be no less than 3 mils wide and the spacing between traces or pads, or any part of the copper, can be no closer than 3 mils to another copper part. Manufacturers may be capable of achieving a certain trace/spacing but be careful not to "push the limits" with the design. For higher reliability use as large a trace/spacing as possible until the electrical or physical design parameters call for something smaller.

**Changing a trace from large to small while moving between chip pads and then back to larger width again is known as "necking", or "necking down".** This allows for wider low impedance tracks, but still maintains the ability to fan out between tight spots. However, do not reduce traces below the PCB manufacturer's design limitations.

#### Imperial and Metric

**The printed circuit world operates in both the Metric system and Imperial/US Customary units (ex. inch).** As time progresses, the inch is less commonly used and use of the metric system is growing. A simple conversion chart beside your design station can make for a great resource. What is important is to not mistake an inch dimension for a metric one. A PCB "mil" is equal to .001 inch or 24.5 microns. Copper weights are also expressed in microns; for example, 1 oz is equal to 1.39 mils or 35 microns. The "mil" is also called a "thou" after one thousands of

<span id="page-7-0"></span>an inch. Confusing? Yes, but you will become bilingual quickly. Many designers have switched to metric to be compatible with European and overseas PCB manufacturer requirements for metric measurements. Make sure that any fabrication drawings state which measurement system was utilized.

# Calculating for Current

**In practice, the upper trace width will be dictated by the current flowing through it combined with the maximum temperature rise of the trace desired by the designer.** Every trace will have a calculable resistance per inch. This resistance will generate heat as current is conducted. The trace will dissipate this heat based on surface area, air flow and the solder mask thickness. The wider or thicker the trace, the lower the resistance, the less heat produced and the less heat that needs to be removed. Remember the temperature rise along the trace is not linear, but peaks in the center of a long trace due to the adjacency effect. The pads will be cooler than the trace as the pads have larger heat dissipation.

**The thickness of the copper on the PCB is nominally specified in ounces per square foot, with ½oz and 1oz copper being the most common.** Thicker copper (generally up to 6 oz) can be used for high current, high reliability designs. The calculations to determine a required track width based on the current and the maximum temperature rise are available in many charts. A good track width calculator program which provides results based on IPC data graphs can be found at: [circuitcalculator.com/wordpress/2006/01/31/pcb-trace-width-calculator/](http://www.circuitcalculator.com/wordpress/2006/01/31/pcb-trace-width-calculator/)

**As a rule of thumb, an upper limit of 20°C temperature rise in a track is a safe limit to design around. A 10°C rise over ambient is very conservative.**

#### **Check it out!**

*For more information on this topic, check out this blog post from Bay Area Circuits, titled ["Design Considerations](http://bayareacircuits.com/design-considerations-with-heavy-copper/)  [with Heavy Copper"](http://bayareacircuits.com/design-considerations-with-heavy-copper/). Click Here: [bayareacircuits.com/design-considerations-with-heavy-copper/](http://bayareacircuits.com/design-considerations-with-heavy-copper/)*

#### Pads

**Pad sizes, shapes and dimensions will depend not only upon the components being used, but also the manufacturing process used to assemble the board.** Your chosen PCB design application should come with a set of component libraries that will define all chip and component packages.

<span id="page-8-0"></span>**The pad/hole ratio will affect the design by defining how large the pads will be and how small the through holes will be; this is the ratio of the pad size to the hole size.** Each manufacturer will have their own minimum specification page, or design rules, to define what they can manufacture. Pads for leaded components like resistors, capacitors and diodes should be round, with around 70 mil diameter being common to fit the 35 mil hole size needed. Dual In Line (DIL) components like integrated circuits (ICs) are better suited with oval shaped pads, commonly 60 mils high by 90-100 mils wide. Pin 1 of the chip should always be rectangular as a marker and with the same dimensions as the other pins. Most surface mount components use rectangular pads, although some surface mount small outline (SO) package ICs and solder types call for oval pads with pin 1 being rectangular.

#### Vias

**Vias connect the traces from one side of the board to another by way of a hole in the board.**  Vias are made with copper electrically plated holes, called Plated Through Holes (PTH). Plated through holes allow electrical connection between different layers on the board by connecting from top to bottom on the PCB. Microvias for High Density Interconnect (HDI) connect layers on top of each other. The vias can also be copper filled or dielectric filled then plated flat on top and utilized as "via in pad" technology, as well as "filled vias". Vias can be blind or buried; blind vias are between an outer layer and a inner layer and buried vias are between inner layers.

# Polygon Fill

**A polygon fill which automatically fills in a selected area with copper and flows around other pads and traces, is very useful for filling complicated ground planes.** Make sure that polygon fills are placed after all of the traces and pads have been placed. Polygon fills can either be "solid" fills of copper, or "hatched" copper tracks in a crisscross fashion, however, solid fills are preferred. High reliability PCBs do not use polygon fill as it creates a small gap between all close traces and grounds. Conductive anodic filament (CAF) growth is a known reliability problem. The small gap between traces everywhere in a polygon fill increases the chances of creating a dendrite short. Solder mask does not stop the effect of CAF but conformal coatings do slow it down.

#### <span id="page-9-0"></span>**Clearances**

**Electrical clearances are an important requirement to consider.** However, there is new information on Paschen's law that says for curves below 350 volts, there can be no arc. All the spacing charts are really based on environmental conditions, not voltage. Having said that, for most circuits, clearances should be based on the amount of dirt, moisture, corrosion and outside electrical influences, such as static arcs, that will be encountered. Even at 2 mils spacing, a 300V signal will not arc. Add moisture or dust (which absorbs moisture), and tracking will occur, a sort of carbon pre-short. It is always wise to allocate as much spacing as possible, as the environment the product will be used in cannot always be anticipated.

**For PCBs that use 120V and 240V AC main voltages, there are various legal and Underwriters Laboratories (UL) requirements that need to be followed.** As a rule of thumb, an absolute minimum of 315 mils or 8mm spacing should be allowed between 120V to 240V tracks and isolated from signal tracks with a large space or a routed slot between voltages to stop surface arcing and tracking conductivity. The wide AC line voltage spacing is more for high voltage spikes from the power lines as well as dust and moisture causing tracking.

**For non-main voltages, the IPC standard has a set of tables that define the clearance required for various voltages.** The trace clearance will vary depending on environmental conditions, not necessarily voltage as is stated. Tracks that are on internal layers are based on voltages, CAF growth and carbon tracking, whereas the external surface is based more on moisture, corrosion and dust. Some charts show changes at 3,000 m to compensate for the thinning of the atmosphere yet Paschen curves show only a few percent difference in the arc voltage at 3,000 m. It takes 30,000 m above sea level before it makes much significant difference (20%) in arc over voltage. Remember that below 350 volts, it is almost impossible to get a self-initiated arc. A properly applied conformal coating will improve the effect of environmental conditions and is often used on military specified PCBs.

# Working to Grids

**In the older PCB software chips and traces were laid out based on grids.** With today's very small components, it is typical to lay out the actual parts on a relatively small grid and use the snap to center function to connect traces to the pads. With the advanced PCB drilling and imaging available today, there is no PCB fabrication reason to use grids, other than it makes the PCB layout look balanced. There are multiple types of grids in most PCB drafting packages

<span id="page-10-0"></span>including a snap to electrical center grid and a "visible" grid. The visible grid is an optional onscreen grid of solid or dashed lines and helps in lining up components and tracks.

**Another type of grid is the "component" grid.** This works the same as the snap grid, but it's used for component movement only. This allows the designer to align components up to a different grid but ensure that it's made as a multiple of the snap grid.

**Net connecting allows the software to know that parts must be interconnected.** When a component is moved, the software will re-route the traces to keep the tracks connected or uses a different color identifier where crossed traces must be connected so that the connections can be manually corrected.

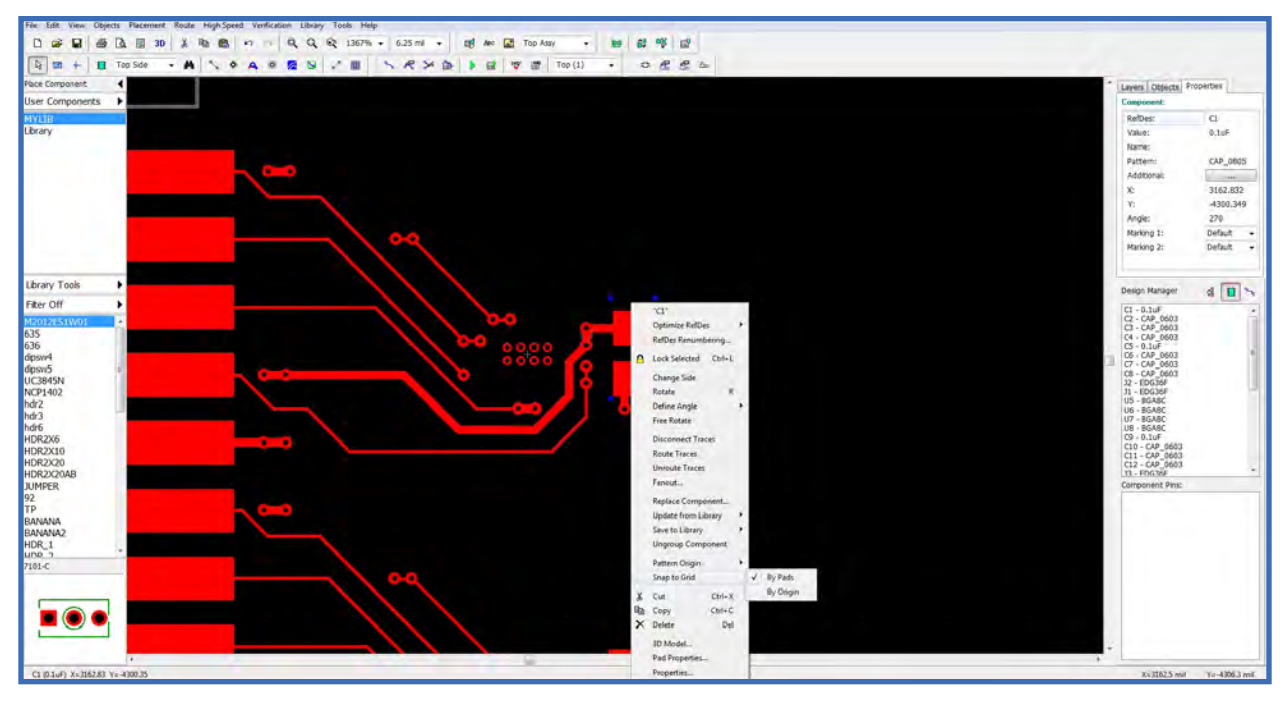

With today's very small components, it is typical to lay out the actual parts on a relatively small grid and use the snap to center function *to connect traces to the pads.*

#### Component Placement & Design

**The component placement is by far the most important aspect of laying out a board.**  Good component placement will make the layout job easier and provide the best electrical performance. Poor component placement can turn the routing job into a disaster, using more layers and vias, and resulting in poor electrical performance. Every designer will have their own method of placing components; no two circuits would ever be laid out the same. There is no

absolute correct way to place your components on the PCB but there are basic rules which will help routing efficiency and deliver the best electrical performance for any design from a small, simple PCB to large and complex designs.

**The 10 basic steps required for laying out a complete board are as follows:**

- **1.** Set your snap grid, visible grid, and default track/pad sizes.
- **2.** Place the components onto the board based on circuit closeness.
- **3.** Divide and place your components into functional "circuit groupings" where possible.
- **4.** Lay in all circuit connections into your net file.
- **5.** Identify critical tracks on your circuit such as power and route them first.
- **6.** Place and route each circuit grouping separately.
- **7.** Route the remaining signal and power connections between circuits.
- **8.** Go back over your design and do a general clean up.
- **9.** Run a Design Rule Check (DRC).
- **10.** Add in your specifications; build notes, fabrication notes and date/version rev numbers.

**These steps are by no means an all-inclusive checklist.** There are many factors that determine where components should be placed including power supply noise, current requirements and high speed line widths and impedances, just to mention a few.

**If all component positions are placed first and then you try to route everything, you can easily run out of room and end up moving the components many times.** Alternatively, if the components are spaced out too much, you may end up with a large board that does not make efficient use of space, with thousands of tracks and vias crisscrossing the board. The professional way to start the layout is to get all of the components onto the screen first. If your PCB application has a schematic package, then the quickest way to do the layout is to have the PCB application import the schematic design and select all the components automatically.

**If your PCB application does not include a schematic package, then you'll have to select each component from the library and place it down manually.** When all the components are on the screen, you should get a good idea if the parts will easily fit onto the size (and shape) of board that is required. If the spacing is a tight fit, then you will have to work hard to try and keep the component spacing tight and the trace layout as efficient as possible. The final spacing and position of the components is critical to get all the interconnecting traces and vias within the design space. It can sometimes take more than a few layouts to get everything positioned without an increase in the board size.

**Analyze the schematic and determine which parts of the design can be broken up into circuit groups.** When using a circuit like a complex timer, this would typically have a single input clock line and a single output line, lots of components and connections as part of the timer. This is a classic circuit group and one that lends itself to combining all of these parts together in a separate group. Arrange all of these parts into their own little layout off to one side for placement later as the layout is built.

**You will also need to isolate electrically sensitive parts of the design into separate groups.**

**Try not to mix digital and analog circuits. They need to be physically and electrically separated, especially their grounds.** The same applies to high frequency and high current circuits; do not mix them with low frequency and low current sensitive circuits and be sure to separate the grounds.

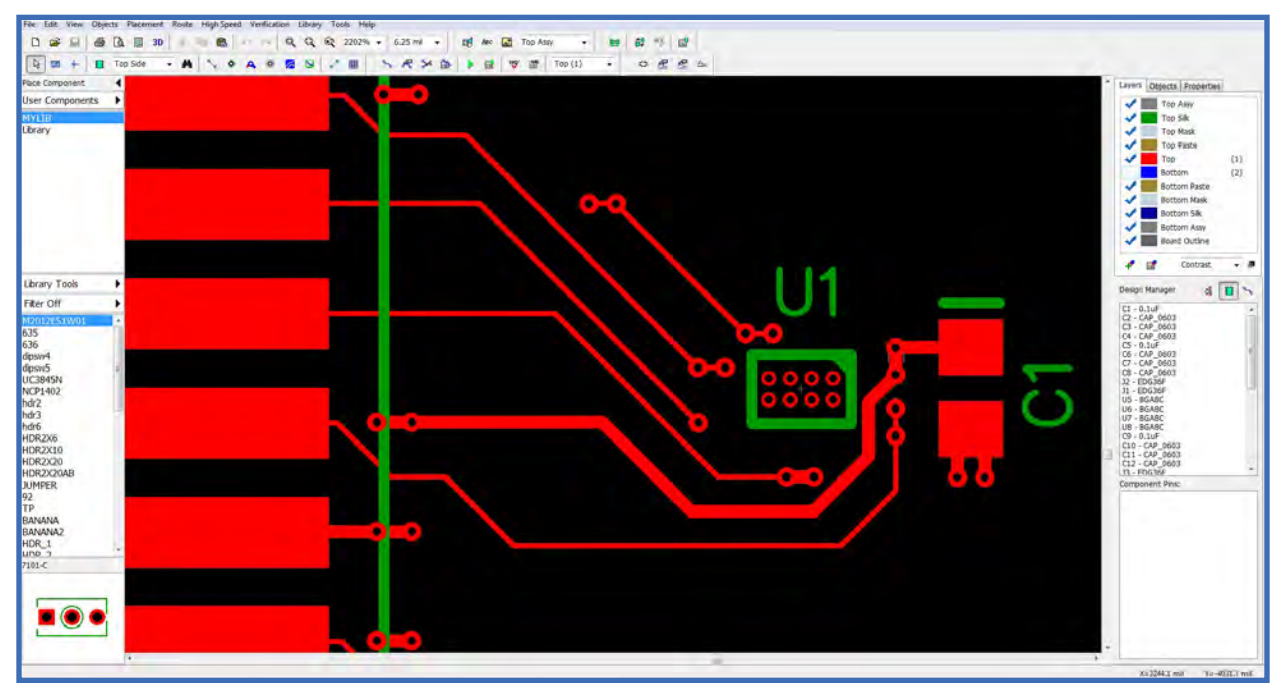

*PCB design software will have a software switch to enforce 45 degree movements; it is best to use it.*

**Symmetry of the parts looks nice but is not electrically necessary in a PCB design.** To speed up the design process when using two or more identical building circuits groups, make one group and copy the second and third one where they are needed. Start to route all the different circuit groups separately. When the basic majority of the individual grouping routing is finished, move and arrange the circuit groups into the rest of the design. If you don't have anyone to check your board over and don't have DRC capability, use a printout of the schematic and a highlighter pen to compare each single electrical "net" connection on the board with the schematic, net by net. Highlight each net on the schematic as they are completed. When finished, there should be no electrical connections left that aren't highlighted. You can now be fairly confident that the board is electrically correct.

# <span id="page-13-0"></span>Hand Routing

**Routing is the process of laying down tracks to interconnect components on the board.**  An electrical connection between two or more pads is known as a "net". Keep nets as short as possible. The longer the total track length, the greater its resistance, capacitance and inductance, which are all undesirable factors. Tracks should only have angles of 45 degrees which works best when running traces around the PCB.

**Avoid the use of right angles and under no circumstances use an angle greater than 90 degrees to avoid etch fluid capture in the close corners.** PCB design software will have a software switch to enforce 45 degree movements; it is best to use it. As traces are placed around the board use 45 degree angles for turns. To run a series of traces around components don't go direct connection to connection unless it can be done without interference. Only use rounded track corners with high frequency RF, signal length equalization or high voltage circuits.

**Enable the center snap option (also called snap to center connection) which tells the software to automatically locate the centers of pads and ends of tracks.** As well, it places the end of the trace inside the pad. It is important to always end a trace in the center of the pad. Don't make the trace just touch the pad. The snap to program and net list may not think that the track is making electrical connection to the pad. Use a single trace and keep running it around to connect to the desired pad. Traces tacked together end to end can sometimes be a problem for future editing such as moving an entire component.

**To decide what trace width and spacing to use, the best advice is to utilize as wide a trace and space as possible.** With many PCB manufacturers using a standard trace width and space of 5/5, anything 5/5 or larger does not typically result in a price increase to manufacture the PCB. For a PCB below 5/5, it is best to check with the PCB manufacturer as some can easily do 3/3 line width and spacing without an increase in cost.

**If the power and ground tracks are deemed to be critical then lay them down first.** Also, make the power tracks as large as possible. Keep power and ground tracks running in close proximity to each other. Don't send them in opposite directions around the board. This lowers the inductance of the power system and allows for effective bypassing. Split planes divide and handle two different power supplies or digital and analog signal return grounds. Do not allow high speed traces to flow across a gap in the power or ground planes as it will change the impedance at the point. During clean up remove any unconnected copper fills (also called dead copper) as they just add to the capacitance and inductance and provide more opportunities for shorts.

# <span id="page-14-0"></span>Cleaning Up the Design

**Routing may be finished but the design isn't quite complete.** There are a few last minute checks and finishing touches that should be performed. Check that the number of required mounting holes on the board exist, as components can get heavy. Keep mounting holes well clear of any components or tracks. Use the "keep out" area in the software. Allow room for any washers and screws. Check with your PCB manufacturer to determine whether they charge extra for above a certain number of different hole sizes. If so, simplify the design by minimizing the number of hole sizes.

**Double check for correct hole sizes on all the components and add 4-5 mils per side for proper solder flow.** Nothing is more annoying than receiving a perfectly laid out PCB from the manufacturer only to find that a component won't fit in the holes!

**Ensure that all vias have the correct size pad.** For example, the manufacturer will state that the pad should be 12 mils above finished hole size. If the pad is too small in relation to the finished through via, it can cause breakouts in the via pad. The hole, if shifted slightly, can be outside of the pad. Most manufacturers will run a DRC on the design prior to fabrication and refuse the job if the pad is not big enough. Check that there is adequate physical distance between all the components. Watch out for components with exposed metal that can make electrical contact by bending or thermal growth with other components or exposed tracks and pads.

Teardrops are a nice smoothing out of the junction between the track and the pad, but studies have shown it does not give a more robust or reliable trace to pad interface. It is therefore, not necessary to use them.

# Single-Sided Layout

**Single-sided PCBs cost less than double-sided.** Designing the circuit as a single-sided circuit can greatly reduce the cost of the board. Most of today's consumer items like TVs and DVD players, all use low cost single-sided boards. More features and components can be added to a single-sided board with the addition of jumpers. Jumpers can be a bent wire soldered in, a pre-bent automatic inserted wire or even silver traces silk-screened over top a dielectric layer.

**If building a single-sided circuit that will be assembled with automatic machines, it will cost less to use as many jumpers as needed, opposed to switching to a double-sided design.**  However, with SMT components, a double-sided design may be less cost overall. If the design

<span id="page-15-0"></span>is complicated component placement becomes more critical. Do not make all the components nice and neatly aligned. Place the components so that they give the shortest and most efficient trace routing possible. Cost and size of the circuit as well as the technology level will determine if the design needs to be single-sided or increased to double-sided. With experience, you will be able to determine whether a single-sided board is an option before you even begin the design

# Double-Sided Layout

**Double-sided PCBs allow for more components and tighter routing.** Designs that were next to impossible on a single-sided board are simpler when an additional layer is added. Doublesided design lends itself to having one side with traces running mostly in one direction and the other side 90 degrees different. This allows you to easily drop a via down and head in a different direction across the board. Careful component placement with efficient building block routing is critical for a neat low via count layout. Many basic auto routers work in this way. Sometimes it works well and other times a hand layout is better. Double-sided design can also give the chance to make use of good ground and power plane techniques which is required for high frequency designs. Assembling components on both sides of a PCB can have many benefits such as the reduction of board size. Be sure to involve your PCB assembler in discussions during the layout of the board. There are many things that can and can't be done with double-sided loading.

#### Silkscreen

**The silkscreen layer is also known as component overlay or component identification.** It is a white epoxy layer on the top or bottom of the board that identifies the component outlines, designators (such as C1, R1, etc) and any other important text. The epoxy ink is applied to the board using a silk screening process or a special ink jet printer. White is the standard color but other colors are available upon request. When laying out the component footprints, ensure that a component overlay is added that reflects the actual size of the component on a separate layer. This way you will be able to tell at a glance how close you can physically position the components. Ensure that all polarized components are marked and that pin 1 is identified. The silkscreen layer will be the most inaccurately aligned of all the layers, so don't rely on it for any positional accuracy. Ensure that no part of the silkscreen overlaps a bare pad. Check with the PCB manufacturer for specifications as most limit the width of the silk screening text to a minimum of 10 mils wide. As a general rule, don't put component values on the silkscreen; just the component designator.

#### <span id="page-16-0"></span>Solder Mask

**A solder mask is a thin epoxy coating on the board which covers the traces and surrounds the pads to help prevent solder from bridging between pins.** Solder mask is essential for surface mount and fine pitch devices to keep the pins separated from the solder. The PCB design application will automatically remove solder mask from pads and vias with a specified gap or spacing and should usually be set to at least a 2 to 4 mils gap. Be careful not to make the space too big or there may be gaps in the solder mask between pads exposing traces in between.

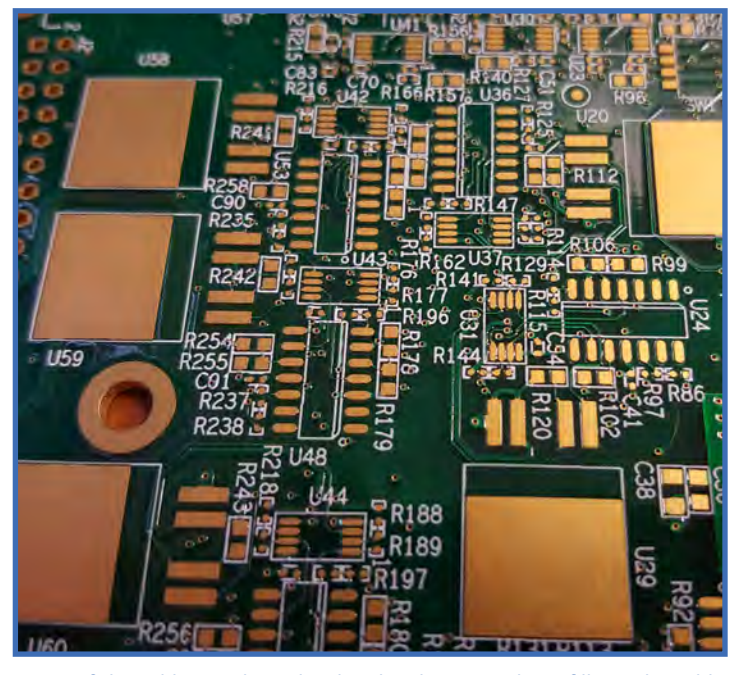

Areas of the solder mask can be clear by placing tracks or fills on the solder *mask layer.*

**The solder mask is usually displayed in the PCB design application as a negative image, just like the power plane.** Areas of the solder mask can be clear by placing tracks or fills on the solder mask layer. Solder masks are applied by three very different manufacturing methods; silkscreen, photo imageable and ink jet. Photo imageable masks provide better resolution and alignment and are preferred over the older silkscreen method but most manufacturers are moving towards the new faster, lower cost, ink jet solder mask application. Solder masks come in many different colors but the standard color is semi-gloss light green, typically Taiyo 4000bn Ink. On most boards, the solder mask is laid directly over the bare copper tracks. This is known as solder mask over bare copper, or SMOBC. Small vias can be covered or filled with solder mask; this is known as tenting or via fill. The via is separately filled with a silkscreen of the epoxy solder mask. The filled vias are useful for close tolerance designs to prevent solder from flowing through or into vias.

#### **Check it out!**

*For more information on this topic, check out this blog post from Bay Area Circuits, titled "An Overview of LPI Solder Mask and the PCB Manufacturing Process". Click Here: [bayareacircuits.com/an-overview-of-lpi](http://bayareacircuits.com/an-overview-of-lpi-soldermask-and-its-role-in-the-pcb-manufacturing-process/)[soldermask-and-its-role-in-the-pcb-manufacturing-process/](http://bayareacircuits.com/an-overview-of-lpi-soldermask-and-its-role-in-the-pcb-manufacturing-process/)*

## <span id="page-17-0"></span>Mechanical Fabrication Layer

**The mechanical fabrication layer is used to provide an outline for the board and other manufacturing instructions.** It is used to communicate the specifications to the PCB manufacturer, as well as tolerances that the PCB manufacturer needs to work towards.

## Keep Out Area

**The keep out layer generally defines areas on your board where auto or manually routed traces or components are unwanted.** This can include clearance areas around mounting hole pads or high voltage components, as examples.

## Layer Alignment

**When the PCB manufacturer makes the board there will be alignment tolerances on the artwork film for each layer.** This includes track, plane, silkscreen, solder mask and drilling. If there isn't an allowance for this in the design and the tolerances are too fine, the design may not work out as planned. Consult the manufacturer for what alignment tolerances can be achieved - and also what alignment tolerance you are paying for!

#### Net List

**A net list is essentially a list of connections ("nets") which correspond to the schematic.** It also contains the list of components, component designators, component footprints and other information related to the schematic. The net list file will be generated by the schematic package. Generating a net list is also called "schematic capture". The PCB design application can then import this net list file. It can automatically load all the required components onto the blank board and can also assign a "net" name to each of the component pins. With nets assigned to the PCB components it is now possible to auto route, perform design rule checking (DRCs) and display component connectivity. This is the fundamental advantage with modern schematic and PCB CAD packages.

#### **Check it out!**

*For more information on this topic, check out this blog post from Bay Area Circuits, titled "Technical Tip for a Successfully Manufactured PCB - The Net list". Click Here: [bayareacircuits.com/technical-tips-for-a-successfully](http://bayareacircuits.com/technical-tips-for-a-successfully-manufactured-printed-circuit-board-the-netlist/)[manufactured-printed-circuit-board-the-netlist/](http://bayareacircuits.com/technical-tips-for-a-successfully-manufactured-printed-circuit-board-the-netlist/)*

# <span id="page-18-0"></span>Rats Nest Display

**The "rats nest" is a straight line display, connecting pad to pad, directly from the net list generated from the schematic.** The rats nest displays straight lines without trying to route the traces around other traces or pads. As you become more skilled with routing you can grab a single rats nest line and start to run it around other traces or pads, as well as move up and down between layers with vias. The act of component placement will be made considerably easier by having the rats nest display enabled. To do so, enter the schematic drawing and import a net list which enables you to then generate a rats nest. For large designs, a rats nest display is essential to enable you to see where traces must go, which in turn, makes routing easier. After the components have been initially laid out enable the rats nest which will appear as a huge and complicated random maze of lines, hence the name, "rats nest". The rats nest may look very confusing at first glance. However, when each component is moved, the rat nest lines will automatically move with them allowing placement to be adjusted to get the best fit. The rats nest allows you to see which components are connected to each other without having to constantly refer back to the schematic and check the cross reference component designators. You will get used to using the rats nest feature even on simple boards as it allows you to quickly see where each trace must connect. The rats nest lines will slowly disappear as you route and convert them to traces between components and layers. The design will get less complicated enabling you to look for trace routes for the more difficult traces.

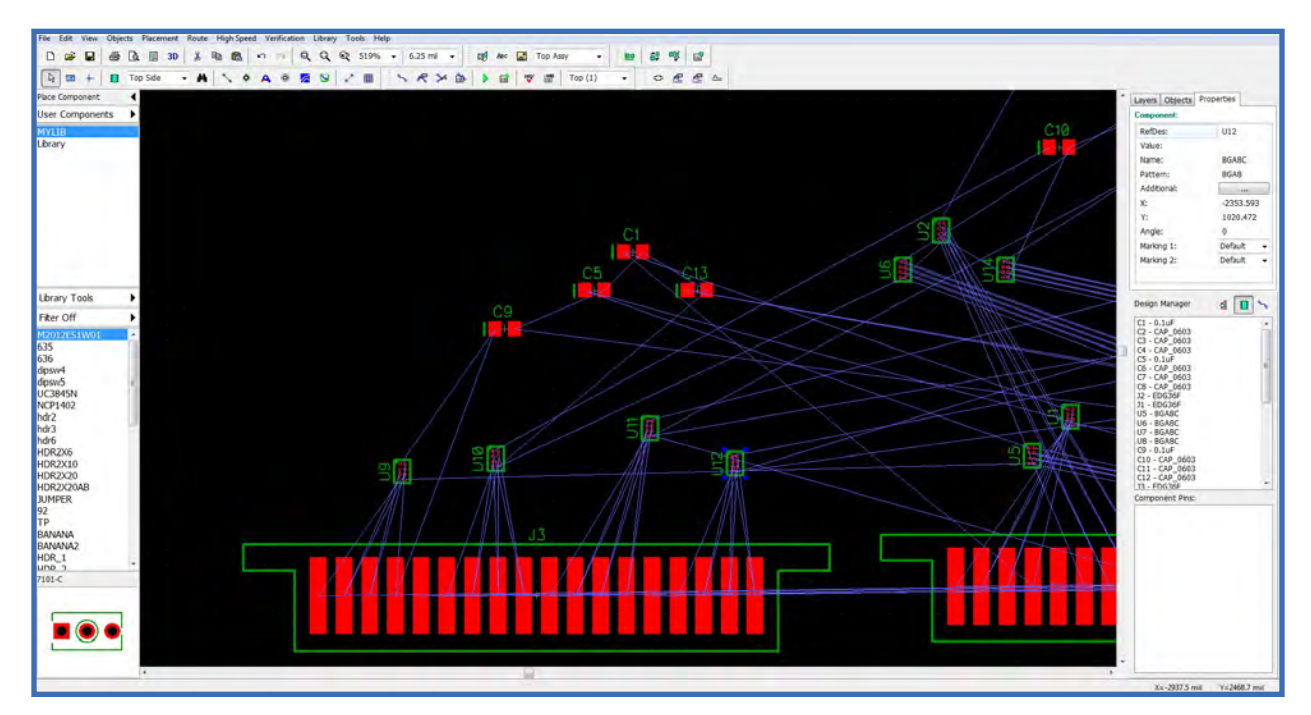

*The rats nest displays straight lines without trying to route the traces around other traces or pads.*

# <span id="page-19-0"></span>Design Rule Checking

**Design Rule Checking (DRC) allows the PCB design software to automatically check the PCB design for connectivity, clearance, and other manufacturing errors as specified in the DRC file.** With large and complex PCBs it is practically impossible to manually check a PCB design. The DRC process is an absolutely essential step in professional PCB design. A proper DRC will look at circuit connectivity as it checks that every trace on the board matches the net list of the schematic. The DRC will look at all copper areas for proper electrical clearance between tracks, pads, and components. The DRC will also compare manufacturing tolerances like minimum & maximum hole sizes, track widths, via widths, thermal relief sizes, and short circuits.

**A complete DRC is usually performed after the PCB design has been finished.** Some software applications, however, have the ability to perform "as you work" DRC rule checking. Example: The design application will indicate when the connection of a trace to a pad is incorrect as per the schematic net list, or if it violates a set clearance between trace and pad.

**Check it out!**

*Many PCB manufacturers publish their design rules online. Bay Area Circuit's design rules can be found here: [bayareacircuits.com/design-rules/](http://bayareacircuits.com/design-rules/)*

## Forward and Back Annotation

**Forward annotation is when changes are made to an existing PCB layout via the net list schematic editor.** The software will use the schematic net list and component designators and import them into the PCB design, making any needed changes. Some software packages will also automatically remove old PCB traces that are no longer connected in real time. If the schematic is updated, then the change must be forward annotated into the PCB design. Back annotation occurs when one of the component designators or chip pin number on the PCB is changed and then automatically updated back into the net list schematic. More advanced back annotation features in some software allow for the swap of gates on chips and perform other electrical changes.

## <span id="page-20-0"></span>Multi-Layer Layout

**A multi-layer PCB is more expensive and more difficult to manufacture than a single or double-sided board, but it opens up a large area for trace routing especially with higher density chips and BGA to route power and signal tracks.** By placing the signal traces on the inside of the board you can increase the density of the components on a given size board. Deciding when to switch from a doublesided to a multi-layer design is influenced by many decisions; board size, routing density trace widths and pin out pitch. Multi-layer boards mostly come in an even number of layers with 4, 6, and 8 layers being the most common. Today's complex circuits require up to 32 layers

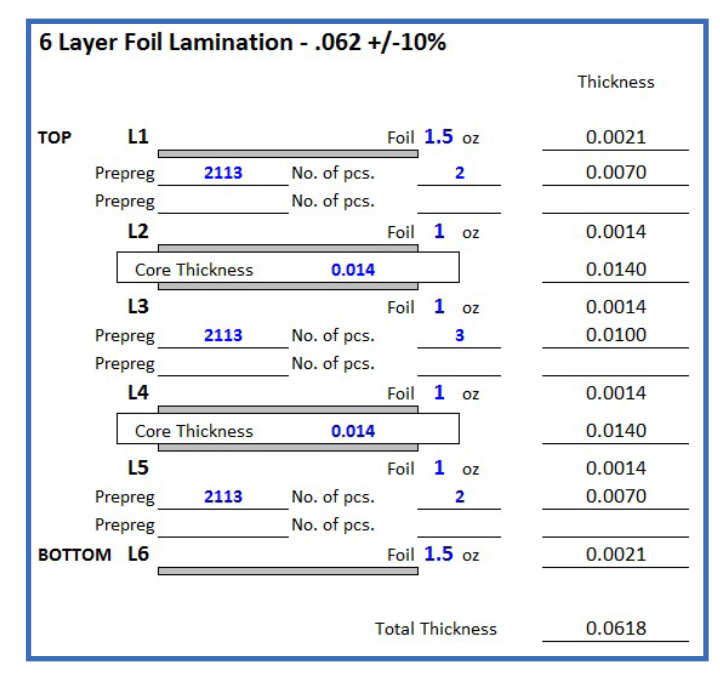

*6 or more layers allows three to four full signal routing layers and two to three layers dedicated to power and grounds.* 

and are considered very specialized. Technically, you can design/order an odd number of layers, such as a 3-layer board for instance, but the cost would be comparable to a 4-layer board so an odd number of layers doesn't typically save money. In a multi-layer design one layer will be dedicated to a power plane, a second layer dedicated to a ground plane and two layers or more for trace layers which typically run at 90 degrees to each other to ease via routing of the traces between layers. Power layers are almost always in the middle of the board, with the multiple ground layers closer to the outside.

**If power and ground planes are required due to high frequency, look to increase from 4 to 6 layers.** 6 or more layers allows three to four full signal routing layers and two to three layers dedicated to power and grounds.

**Multi-layer and even double-sided layouts, allow for the use of different types of vias to improve routing density.** There are many types of vias; standard, blind, buried, micro and back drilled vias are all examples. Standard through hole vias go through the whole board and can connect from the top to the bottom, connecting to inner layers if required. There can be wasted space on layers which are not connected but many times this is less expensive than utilizing blind or buried vias. Blind vias go from the outside surface through layers but stop somewhere inside the board and the via does not protrude through to the other side of the board. Blind vias are more expensive because they either involve multiple lamination cycles by the manufacturer or require expensive equipment, like a laser drill or special CNC drill with layer sensing technology. Buried vias are an inner board connection

<span id="page-21-0"></span>between two or more inner layers with no hole being visible on the outside of the board. Buried vias can require sequential lamination on some builds if the via starts or stops on an odd layer, therefore, incurring increased costs. Blind and buried vias are very useful and almost mandatory for very high density designs like those involving Ball Grid Array (BGA) components. Micro vias are laser drilled and typically only connect one layer to another and are very small at 2-4 mils in diameter. Back drilled vias are a normal via but partially drilled to limit impedance by reducing the plated center of the via; one side is partially drilled to limit the number of inner layer connections and plating hole length.

#### **Check it out!**

*Any solid PCB manufacturer should be able to supply a designer with a multi-layer stackup upon request. The stackup will identify the layers of material used based on the layer and ending thickness requirements. Find an example used by Bay Area Circuits here: [bayareacircuits.com/multi-layer-stackups/](http://bayareacircuits.com/multi-layer-stackups/)*

#### Power and Ground Planes

**It is standard design practice to use "power and ground planes" to distribute power and return grounds throughout the design.** Using power and ground planes can drastically reduce the power wiring inductance, electrical noise imposed on the power lines and lower impedance to the components, which is critical for high speed digital design.

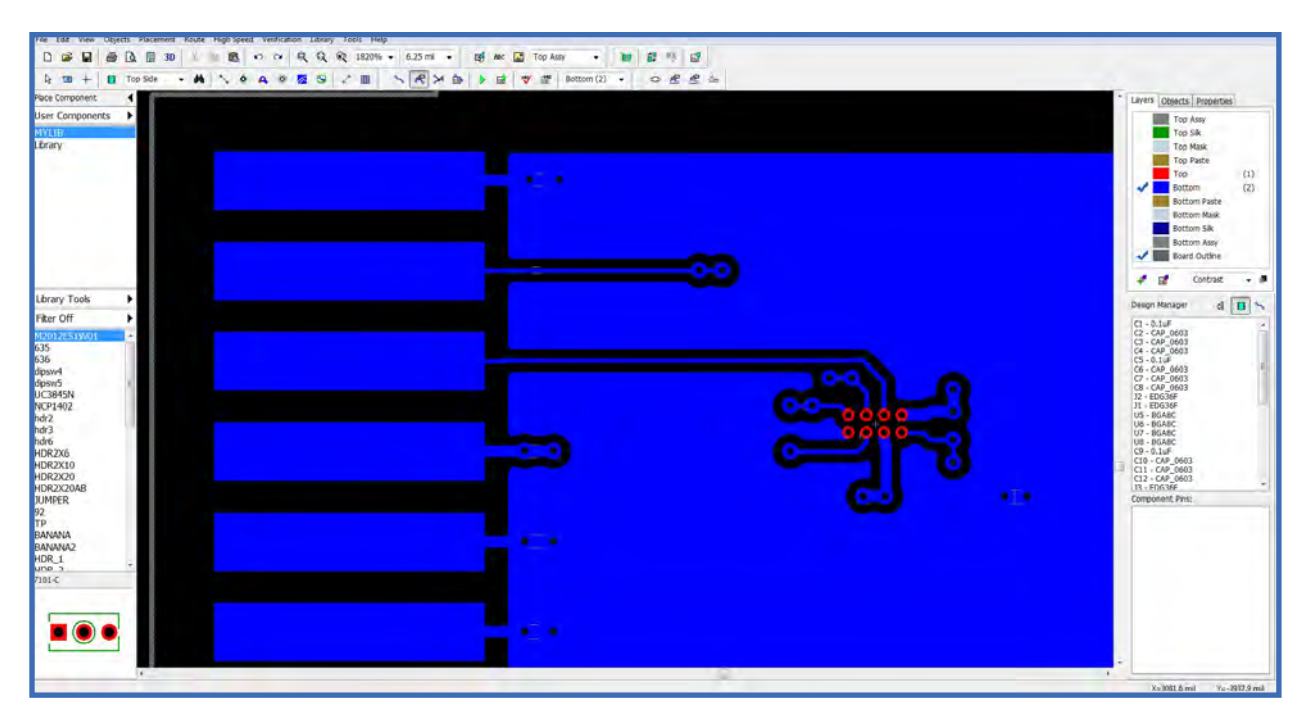

*It is standard practice on more complex boards to split the power or ground plane by separating areas creating unconnected planes.* 

<span id="page-22-0"></span>**A power or ground plane is essentially one solid copper layer of board dedicated to either the ground or power signals.** Power planes are best in the middle layers of the board, usually on the layers closest to the outer surfaces. On a 4-layer board with complex power requirements it is typical to use one layer as the ground plane and another layer for the various positive and negative power tracks. The ground plane is usually the signal return point and more important than a power plane. Most PCB design applications use reversed plane layers that are laid out opposite the other normal tracking layers. On a normal trace layer the board starts as blank and as traces are laid they will become the actual copper traces. However, on a power/ground plane the board starts as covered copper. Laying down traces on a power/ground plane actually removes the copper.

**A single power/ground plane will not have any spaces or empty areas but will just be one solid layer of copper with clearance holes in the copper plane for the through via.** It is standard practice on more complex boards to split the power or ground plane by separating areas creating unconnected planes. This may be done to separate an analog and a digital ground to reduce the amount of digital ground noise which is coupled into the more sensitive analog circuitry. Be careful not to cause a power or ground loop on the board by accidentally connecting the opposite halves of the plane on one side of the board to the other side. As a good practice, you should place .020 to .040 wide traces (empty area) completely around the outer edge of the power/ground plane to ensure that the power/ground planes do not extend right to the edge of the board and allow a bare FR4 area for final routing.

## Grounding

**Grounding is very important for the correct operation of many circuits.** Good or poor grounding techniques can make or break a design creating oscillations within the circuit. Use as much copper as possible for the grounds, as the more copper in the ground path the lower the impedance. Use fills and ground planes where possible. Always dedicate one of the closest planes to the top layers to ground on multi-layer boards. Run separate ground paths for critical parts of the circuit back to the main filter capacitors. This is known as central grounding because the ground tracks all run out from a central point. Separate ground planes keep current and noise of one component from affecting other components.

# <span id="page-23-0"></span>Capacitor Bypassing

**Active components in the circuit which draw significant switching current should always be bypassed with closely positioned capacitors to "smooth" out the power trace going to a particular device.** A typical bypass capacitor is 100nF for general purpose use and mid frequency, 10nF or 1nF for higher frequencies, and 1uF or 10uF for low frequencies. It's also possible to have two or three different value capacitors in parallel to suppress different frequencies in the power line. Proper bypassing has one single capacitor at each noisy gate or power supply to a chip. It is not uncommon for a large design to have hundreds of bypass capacitors. Special low Equivalent Series Resistance (ESR) capacitors are used on critical designs such as high noise switch mode power supplies. With a large quantity of dense high speed surface mount devices packed onto a PCB there is little room for the many bypass capacitors required. Often, they cannot be placed close enough to the device power pins to be effective. Ball Grid Array (BGA) devices are one such component that benefit from having the bypass capacitors on the bottom of the board. It is common to design double sided loaded boards with bypass capacitors mounted on the back so that the bypass capacitor is as close to the physical device power pin as possible.

# High Frequency Design Techniques

**High frequency design is critical to the effects of capacitance, impedance and parasitic inductance of the PCB layout.** The length of the trace and the frequency of the signal will become a transmission line with reflections and other signal integrity problems. A "critical length" track is one in which the propagation frequency time of the signal is close to the length of the track in mm. On most FR4 copper boards, a signal will travel approximately 6 inches every nano second. As a general rule, avoid track lengths which approach half or the full length of this figure. Digital square wave signals have a large multi-frequency harmonic content extending into the GHz region. In a high speed design, the ground plane is important to reducing EMI emissions and to prevent the trace from receiving noise from other traces. Coupled ground plane technology allows for the creation of controlled impedance traces which better match the electrical source and load. Two ways to create controlled impedance "transmission" lines on a PCB is the Microstrip and Stripline.

**A Microstrip is defined as a trace on one layer, with a ground plane below or above it.** The calculation for the impedance of a Microstrip is very complex. However, there are many good software programs to accurately calculate the impedance. A trace impedance is calculated using <span id="page-24-0"></span>the width (including variation between top and bottom width of the trace and the thickness of the trace), the height above the ground plane and the relative permittivity or dielectric constant (DK) of the PCB material. Microstrip are usually kept very close to the ground plane and towards the top layer to limit the via number and depth.

**A Stripline is similar to the Microstrip but it has an additional ground plane on the other side of the trace.** Therefore, the trace is effectively encased in ground, just like a coax, to get the two ground planes. Striplines will be on layer 1-2-3 or lower. The trace would have to be on layer 2 and ground planes on layer 1 and 3. The advantage of Stripline over Microstrip is that most of the EMI radiation will be contained within the ground planes. Software can calculate all the variations of Microstrip and Stripline. Additional vias placed along the trace sides will decrease the radiation further. For high frequency designs keep the high frequency signal tracks as short as possible while not routing any high frequency signal traces over any break in the ground plane. This will prevent impedance changes in the signal return path which can create EMI problems. Add decoupling capacitors as close as possible to each power pin by routing first to the capacitor then to the power pin. The power pin should be part of or close to the power plane to reduce impedance. Any vias in the high frequency line will add impedance changes to that specific area of the trace. To reduce noise and crosstalk in high frequency traces, minimize the spacing between traces and ground plane and increase spacing between traces. Smaller vias have lower impedance; back drilled vias will also reduce impedance.

#### **Check it out!**

For more information on this topic, check out this blog post from Bay Area Circuits, titled "What is Controlled *Impedance and How Is It Measured?". Click Here: [bayareacircuits.com/what-is-controlled-impedance-and-how-is-it](http://bayareacircuits.com/what-is-controlled-impedance-and-how-is-it-measured/)[measured/](http://bayareacircuits.com/what-is-controlled-impedance-and-how-is-it-measured/)*

# Auto Routing

**There are designs that can be hand routed and there are designs that can be auto routed.** The complexity of the design and the amount of space available usually determines which will be the best option. Auto routing commands the PCB design application to route the tracks automatically. Most medium to top range PCB design applications have auto routing functionality allowing a designer to attempt to auto route the entire board if desired. The technology and theory behind the auto routing algorithm can be very intense. Artificial intelligence and neuralbased IT technology are some of the advanced software writing technologies used.

**New designers often believe that auto routers are a tool to help the rookie PCB designer.** In fact, the opposite is true! In the hands of an inexperienced designer an auto router can produce a complete mess. But in the hands of a very experienced designer an auto router can produce

<span id="page-25-0"></span>excellent results that are much quicker than what can be performed by the human designer. Auto routers are necessary when designing difficult, complex boards with dense component placement.

**Non-critical parts of a board might include low frequency signals to components such as LED displays, switches and relays.** Advanced auto router software comes with selectable tools which allow the designer to specify exactly how the software should electrically address the routing tracks.

**Sometimes the auto route software cannot handle the whole board layout.** However, if a router is allowed to handle a very specific, repeatable area of the board some excellent results can be achieved. It's even possible to auto route a single connection which is useful when experiencing difficulty locating routing space in the final phase of the layout.

## Auto Placement

**Auto placement tools are available in more robust PCB design packages.** Some are better than others and sometimes experimentation is required. Don't rely on the auto place feature to select the most optimum layout. It can take a few tries to get the best layout for trace routing. These tools have a very useful function in that they provide an easy way to get the components initially spread across the board.

#### Panelization

**When designing a smaller board which will be automatically assembled with a pick-and-place machine, it may be better to have as many boards onto one "panel" or "array" as possible.** A panel is simply a large PCB containing many identical copies of the board with either removable break away tabs or scoring made by "V groove" routing which can be separated after assembly. A scoring V groove is a routed strip on the board that allows someone to easily "snap" the board along the V groove. A breakout tab is a small strip of board, perhaps 75 mils long,

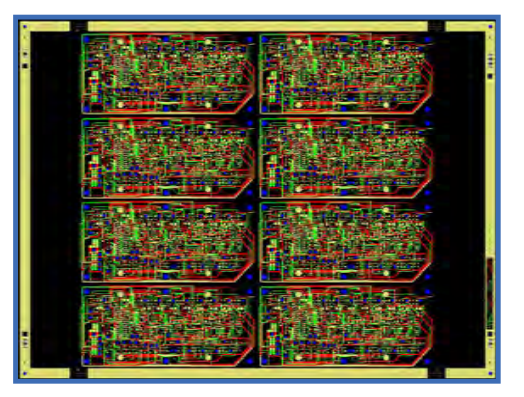

*A panel is simply a large PCB containing many identical copies of the board with either removable break away tabs or scoring made by "V groove" routing which can be separated after assembly.*

<span id="page-26-0"></span>joining the board to the panel or larger connected strip with drilled holes to help with the break out process. Consult the PCB board assembler to determine optimum panelization size and requirements.

#### **Check it out!**

*How do designers identify the best maximum fit for a printed circuit board in array form? Try using an array calculator like this free, online tool from Bay Area Circuits, Click Here: [bayareacircuits.com/pcb-array-calculator/](http://bayareacircuits.com/pcb-array-calculator/) Or alternatively, when trying to determine how many individual boards will fit on a standard panel, try something like this panelizer tool, Click Here: [bayareacircuits.com/pcb-panelizer-tool/](http://bayareacircuits.com/pcb-panelizer-tool/)*

# Fiducial Marks

**Fiducial marks are copper visual alignment aids on the PCB.** They are used by automated pick and place cameras to align the board to locate component positions. A panel should have at least 3 fiducial marks; bottom left/right and top left corners. They should be at least 5mm away from the board edges and can be mounted on removable tooling strips. The fiducial mark should be a circular pad on the copper layer of diameter 1.5mm. The fiducial should not be covered with solder mask and therefore will have the boards surface finish. The mask should be pulled back for a clearance of at least 3mm. Two local fiducial marks in opposite corners next to each large fine pitch surface mount device package such as a BGA, should be on the board. Do not use the silk screen as fiducial marking as they are not accurate enough.

# Tooling Strips

**Tooling strips are strips of blank board around the sides of the board which contain various tooling holes needed for assembly as well as positional fiducial marks.** Standard tooling holes are required for automated assembly; 2.4mm and 3.2mm are two standard hole sizes. Four tooling holes per panel are typical (one in each corner) with one hole offset by a small amount so an operator cannot get the board the wrong way in assembly machines. After assembly the tooling strips are removed with breakout tabs or V Grooves.

# <span id="page-27-0"></span>Thermal Relief

**If solidly connecting a surface mount pad to a large copper area, the copper area will act as a very effective heat sink.** This will conduct heat away from the pad while soldering. This can encourage dry solder joints without good wetting and other soldering related problems. In these situations, use a thermal relief connection which comprises several (usually 4) smaller tracks connecting the pad to the copper plane. Thermal relief options can be set automatically in many packages.

## Soldering

**Soldering considerations need to be taken into account when laying out the board.** There are three basic soldering techniques; hand, wave and IR reflow. Hand soldering is the traditional method, typically used for prototypes and small production runs. Be careful to allow suitable access for the iron tip and thermal relief for pads when laying out the board. Wave soldering is an older process used for surface mount and through hole production soldering. It involves passing the entire board over a molten bath of solder. Tough solder masks are absolutely essential here to prevent bridging. A significant design consideration is to ensure that small components are not in the wave solder shadow of larger components. The board travels through the wave solder machine in one direction so there will be a lack of solder trailing behind larger components. Surface mount devices are fixed to the board with an adhesive before wave soldering. IR reflow soldering is the newest and best soldering method and is suitable for all surface mount components. The blank PCB board has the pads coated with solder paste by using a stencil with openings, which allows the thick glue like solder paste to adhere to the pad only. Each component is placed with a pick and place machine before the entire board is passed through an infrared oven to heat and solder the components. The solder paste melts (reflows) on the pads and component leads to solder the connecting joint.

## <span id="page-28-0"></span>Basic PCB Manufacture

**A PCB consists of a blank fiberglass substrate which is usually .059 to .062 mils thick.**  Other common thicknesses are 31, 40 and 93 mils. There are many types of PCB substrate materials, but by far the most common is a standard woven epoxy glass material known as FR4. This material has standard known properties, typical values of which are shown in the accompanying table. The most often used parameter is probably the dielectric constant. This figure is important for calculating high speed transmission line parameters and other effects. A FR4 PCB is made up of glass and resin. Glass has a dielectric constant of approximately 6 and the resin has a dielectric constant of approximately 3, so a FR4 PCB can typically have a DK rating ranging from under 4 to almost 5.

#### **Typical FR4 Properties:**

- Dielectric Constant: 3.9 to 4.8
- Dielectric Breakdown: 39kV/mm
- Water Absorption: <1.3%
- Dissipation Factor: 0.022
- Thermal Expansion: 16-19 ppm/deg C

*NOTE: These values do vary with different manufacturers; check with your PCB manufacturer for exact figures.*

**Other exotic base materials like Polyimide, Flex and Teflon are also available but are only used for special designs that require a higher grade base material for a specific reason**. There are also materials less expensive than FR4, like phenolic base and CEM-1. These are hobbyist grade materials but are also used in some mass consumer products due to their low cost. They are not suitable for plated through holes.

#### **Check it out!**

*Interested to learn what materials may be the best fit for your next PCB project? Bay Area Circuits' Material Library identifies many of the more commons options. Click here: [bayareacircuits.com/material-library/](http://bayareacircuits.com/material-library/)*

## <span id="page-29-0"></span>Surface Finishes

**A PCB can be manufactured with several different types of pad and track surface finishes.**  Very low cost single and double-sided boards without solder mask, typically have a basic tin lead coated finish. Beware of potential shorts between tracks with this method. A standard professionally manufactured board will have solder mask over bare copper (SMOBC) tracks, and a lead or lead-free solder finish on the pads and vias which is called Hot Air Leveled (HAL). Hot air leveling helps most surface mount components to sit flat on the board. For large and critical surface mount components, an Electroless Nickel Immersion Gold (ENIG) finish is used on the pads. This finish provides an extremely flat surface finish for dense fine pitch devices. Peel-able solder masks are also available and are useful for temporary masking of areas on a board during assembly or conformal coating.

#### **Check it out!**

*Need help determining which Surface Finish is best for your project? Check out this useful chart from Bay Area Circuits, "Surface Finishes (Characteristics and Applications) for Printed Circuit Boards". Click Here: [bayareacircuits.](http://bayareacircuits.com/wp-content/uploads/2015/07/SurfaceFinishesChart_v2_7-7-15.pdf) [com/wp-content/uploads/2015/07/SurfaceFinishesChart\\_v2\\_7-7-15.pdf](http://bayareacircuits.com/wp-content/uploads/2015/07/SurfaceFinishesChart_v2_7-7-15.pdf)*

# Electial Testing

**A manufactured PCB can be checked for electrical continuity and shorts at the time of manufacture.** This is done with an automated flying probe tester, or for larger orders, a bed of nails test machine. This confirms that the continuity of the tracks matches the design, or Gerber data provided. It may cost a bit extra, but this is required for multi-layer boards. Design or manufacturing errors on inner layers can be very difficult to fix.

## Date UL and Cage Code Markings

**A correct read date code as well as UL code and part number should be placed on any of the outer copper layers.** Other markings may be included as well, such as the PCB manufacturer's logo and an electrical test verification stamp. If any of these are undesirable, be sure to send the PCB manufacturer appropriate instructions inside the fabrication drawing or elsewhere.

# <span id="page-30-0"></span>Submitting Your Design

Supplying the original PCB package file will ensure that what is viewed on the screen is manufactured and delivered. Export the design in the PCB manufacturer's preferred format such as Gerber extended or Gerber X2 which are industry recognized file formats accepted by all major manufacturers. In order to provide a price quotation to produce a board, there are various items the manufacturer will need in addition to the Gerber files. Here is a basic checklist:

- A number code with revision of the board enabling the manufacturer to identify your circuit design.
- Desired manufacturing time, known as the "turn-around", 24 hours will cost many times more than 2 weeks delivery.
- Quantity of boards required.
- Board thickness (.031, .040, .062, .093), .062 is standard.
- Material of board (FR4, polyimide, flex, Rogers RF, etc), FR4 is standard.
- Number of layers 1,2 or multilayer.
- Surface finish (SMOBC, HAL, ENIG, immersion tin etc.), SMOBC with HAL or ENIG is standard.
- Color and type of your solder mask, Taiyo 4000bn is standard.
- Color of silk screening identification marking, white is standard.
- Final copper weight (1oz, 2oz etc), 1oz is standard.
- Electrical testing, standard for multi-layer boards.
- The Trace/Space clearance of your board.
- Board dimensions, standard specified on fabrication drawing.
- Boards are ordered panelized or supplied routed, individually cut.

**Many manufacturers will have "prototype" services where they will fit as many of the design onto a standard "panel" as can fit, all for one fixed price.** In some cases, a "tooling" cost will be charged. This is the cost of printing the photo masks for the board, and also setting up machines. This is usually a one-of cost, so when manufacturing the same design again, tooling charges are waived on subsequent orders.

#### **Check it out!**

*For more information on this topic, check out this blog post from Bay Area Circuits, titled "Advantages of the Gerber X2 Format". Click Here: [bayareacircuits.com/advantages-of-the-gerber-x2-format/](http://bayareacircuits.com/advantages-of-the-gerber-x2-format/)*

# <span id="page-31-0"></span>High Speed Design

#### **Some general rules and best practices related to high speed design:**

- Plan your placement of each component and orientation based on frequency of the traces.
- Be aware of clock harmonics and list harmonic frequencies for each clock.
- Clock signal loop length should be as small as possible.
- Use multi-layer boards with separate split power & ground planes when ever needed
- All high frequency signal traces should be coupled to ground planes.
- Keep signal layers as close as possible to the adjacent ground plane layer, within 10 mils.
- Above 25 MHz circuits should have multiple ground planes.
- Power & ground planes on adjacent layers; the power plane should be recessed from the edge of the ground plane by a distance of 150 mils to minimize noise leakage.
- Reduce the radiance of the clock signals by placing them between power & ground planes.
- Avoid routing traces over gaps in the ground or power plane.
- Terminate a resistor 33 to 100 ohms with the output of clock drivers to slow down their rise/fall times and to reduce oscillation.
- Route clocks and high frequency circuitry as far away from the input/output area as possible.
- On impedance-controlled PCBs, do not route the signal from one layer to another unless needed.
- All traces whose length in inches is equal to or greater than the signal rise/fall time in nanoseconds, should have a series-terminating resistor of 33 to 100 ohms.
- Simulate all nets whose length in inches is equal to or greater than the signal rise/fall time (in ns).
- Connect logic ground to the chassis with a very low impedance connection in the input output area.
- Provide additional ground to chassis at the clock or oscillator chips.
- Daughter boards must be properly grounded to the motherboard and/or chassis. *Do not use ground pins on the connectors.*
- Products in plastic enclosures will need to be shielded with an additional grounded metal plane.
- Ensure a good ground to all heat sinks and chassis.

# <span id="page-32-0"></span>**Summary**

**Now, you're probably realizing that there are many, many aspects to consider when designing a printed circuit board.** Often times, there isn't a single way to do things but being aware of best practices used by experienced designers will help ensure your next PCB design project is a success. We hope you found this Introduction to Printed Circuit Board Design Guide informative and encourage you to send us your questions and feedback to: [support@bacircuits.com.](mailto:support@bacircuits.com)

#### **Happy Designing!**

#### Learn More

To learn more about Bay Area Circuits and our PCB design, manufacturing and assembly services, please visit [bayareacircuits.com](http://www.bayareacircuits.com) or call us at 855-811-1975.

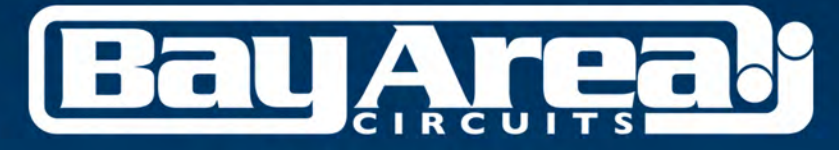

www.bayareacircuits.com

#### **Need Answers?** support@bacircuits.com

855-811-1975 (toll free) 510-933-9000 (local)

44358 Old Warm Springs Blvd Fremont, CA 94538